# **ПОВТОРАЮЩИССЯ ЭЛЕМЕНТЫ** BORINT HAC

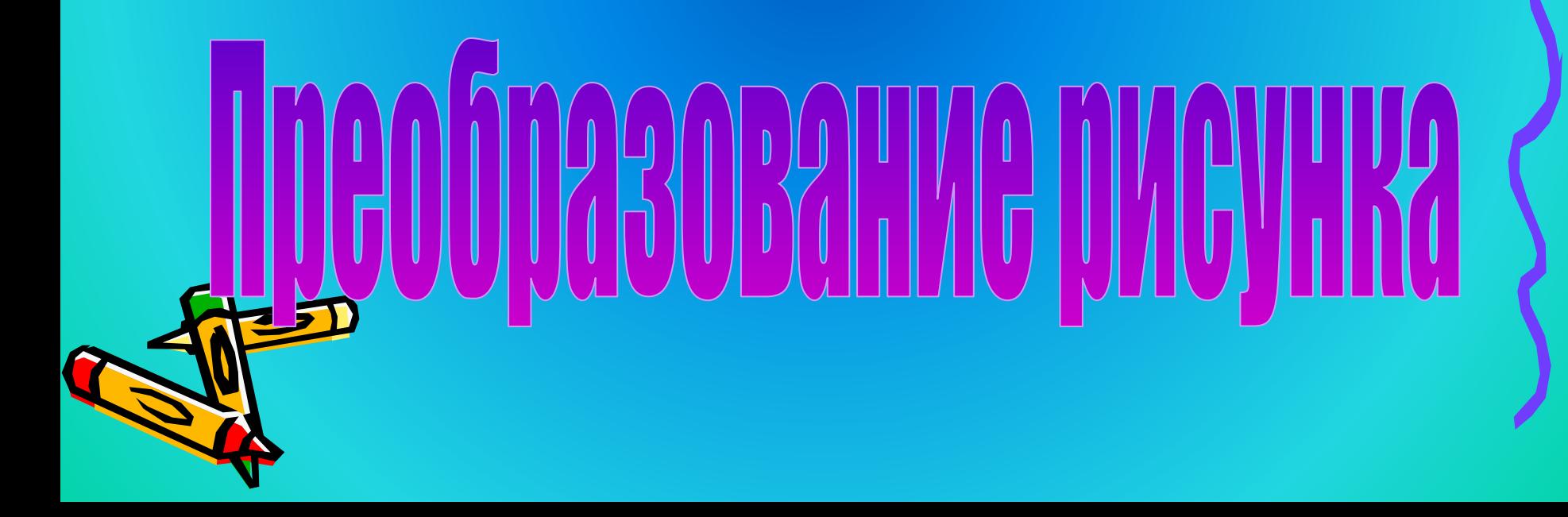

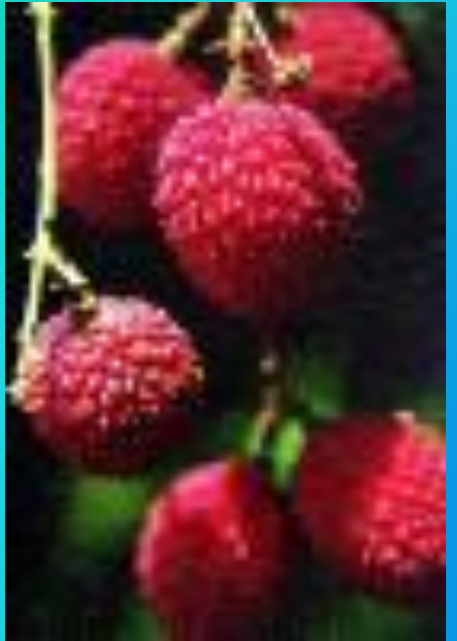

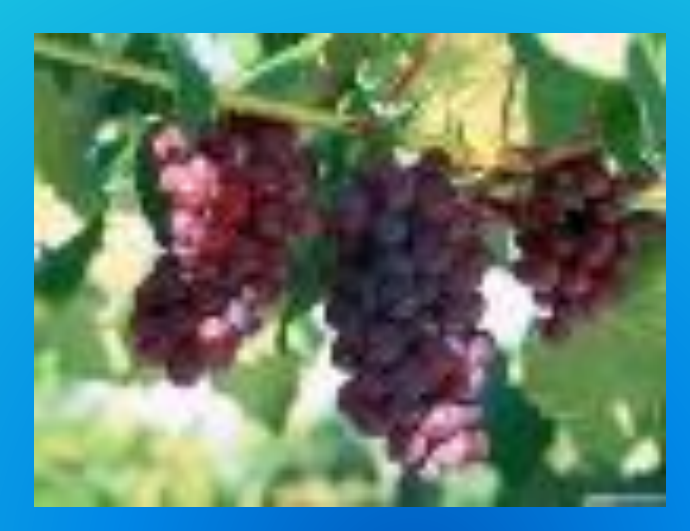

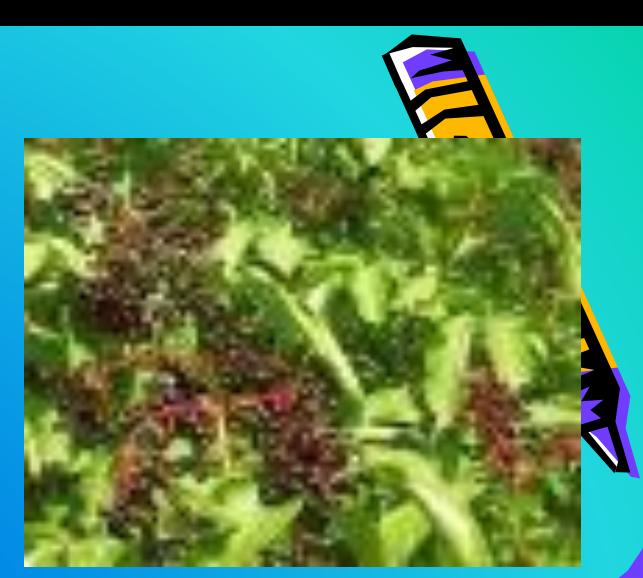

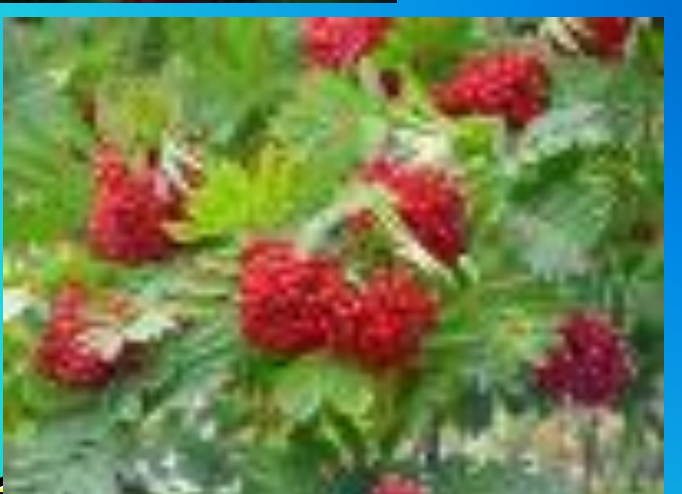

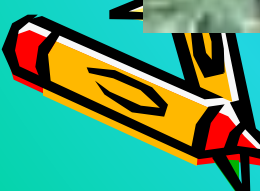

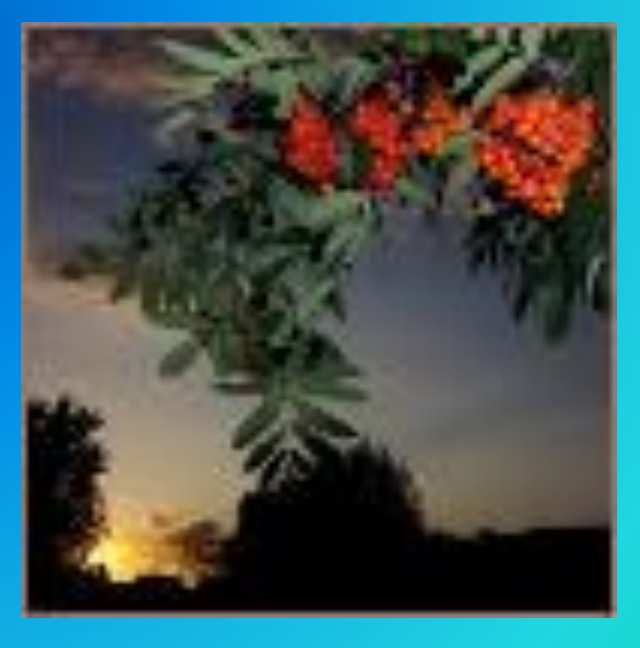

#### Отражение и поворот

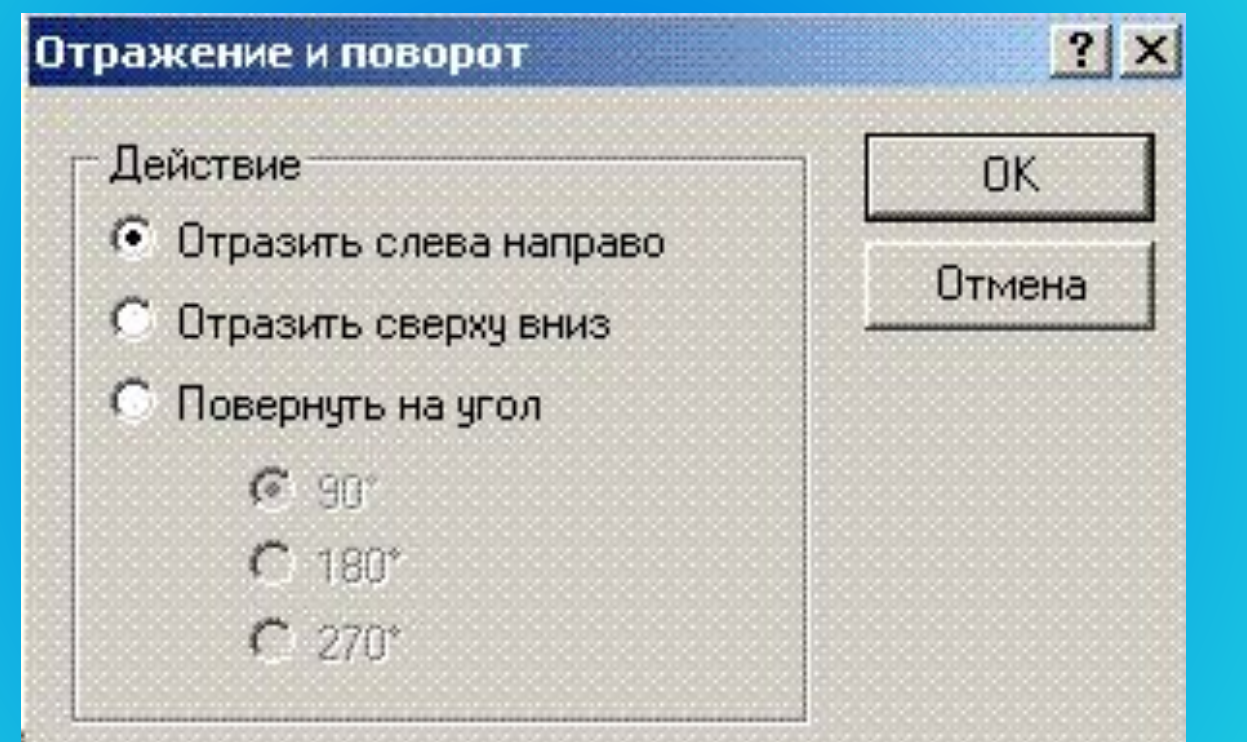

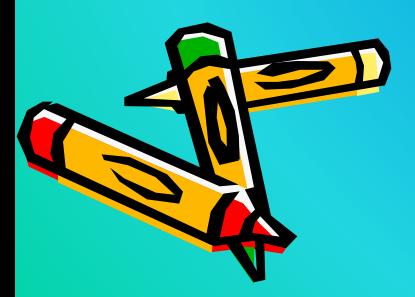

#### Выполнение команды Отразить

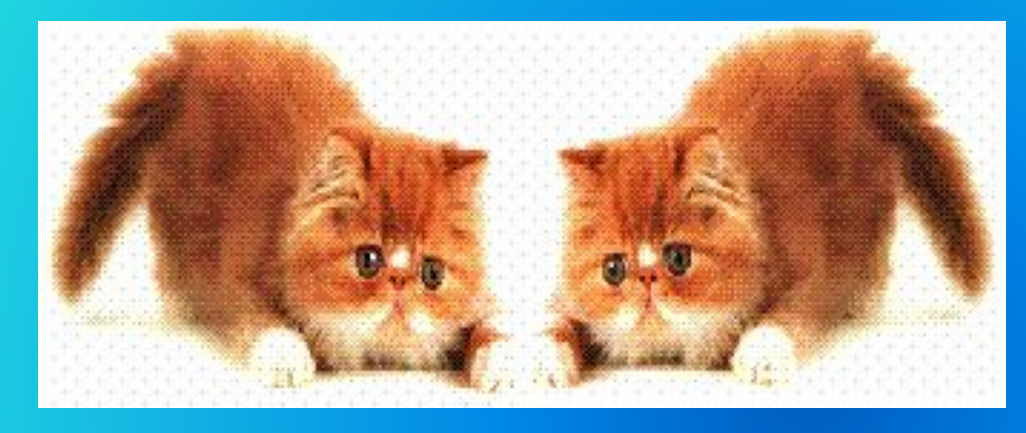

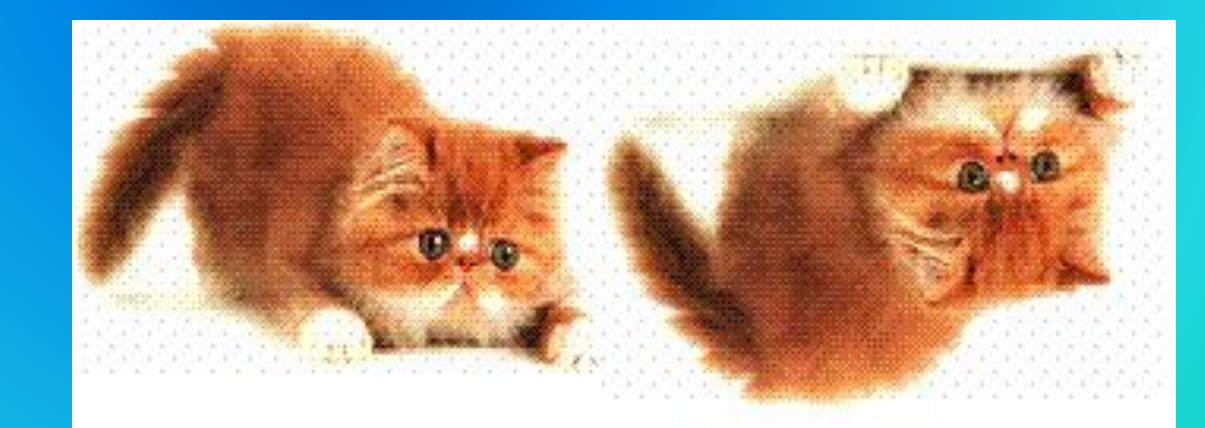

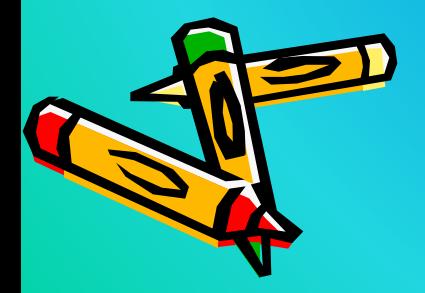

# Поворот

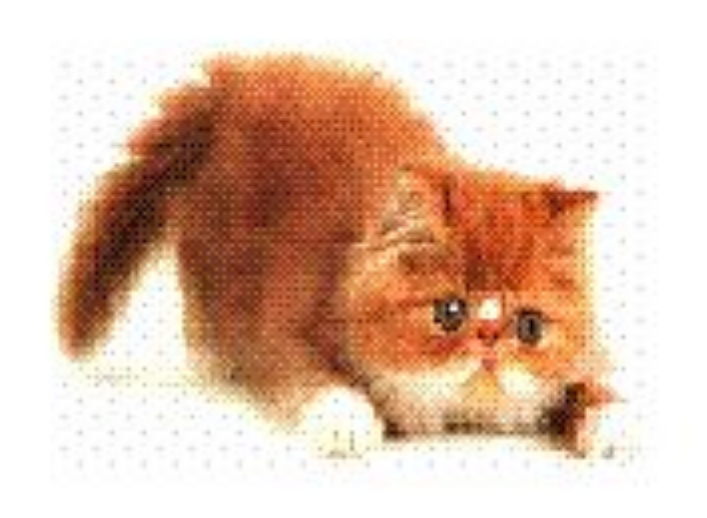

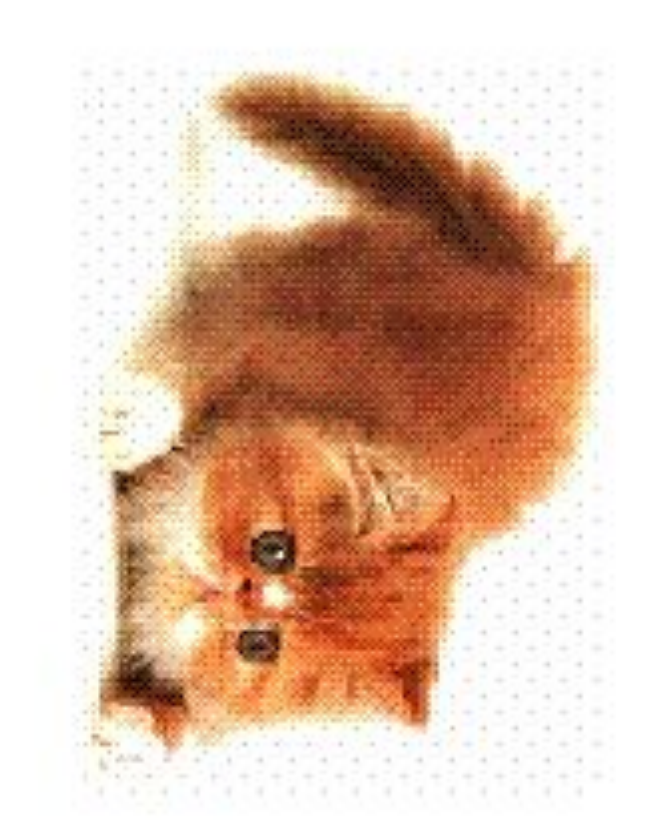

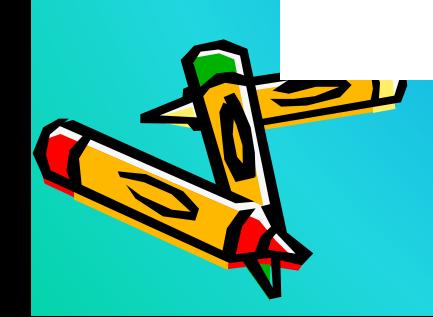

### Изменение размеров рисунка

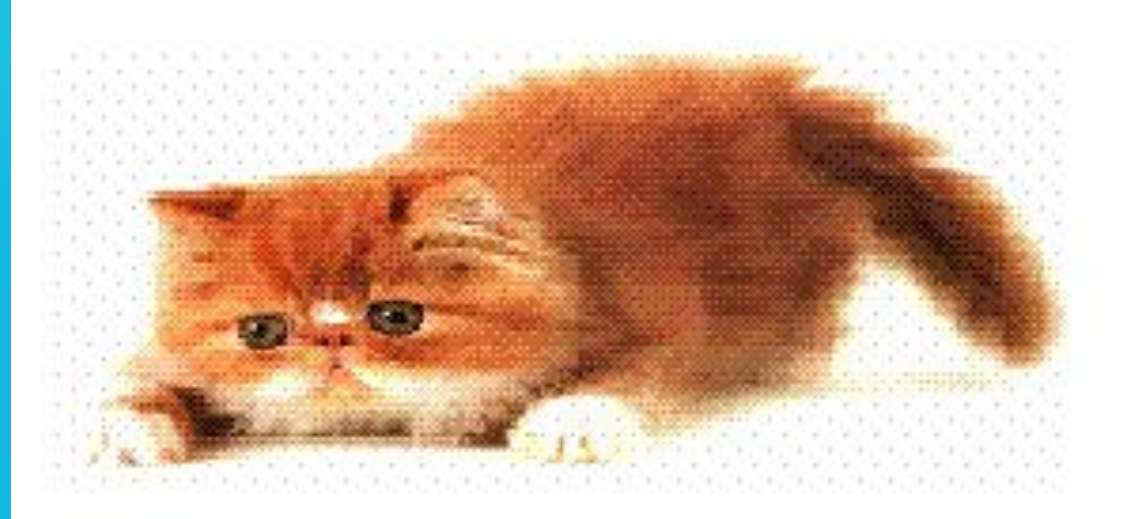

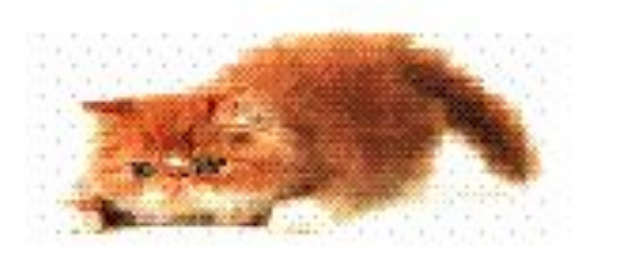

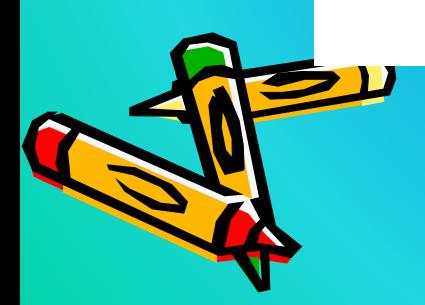

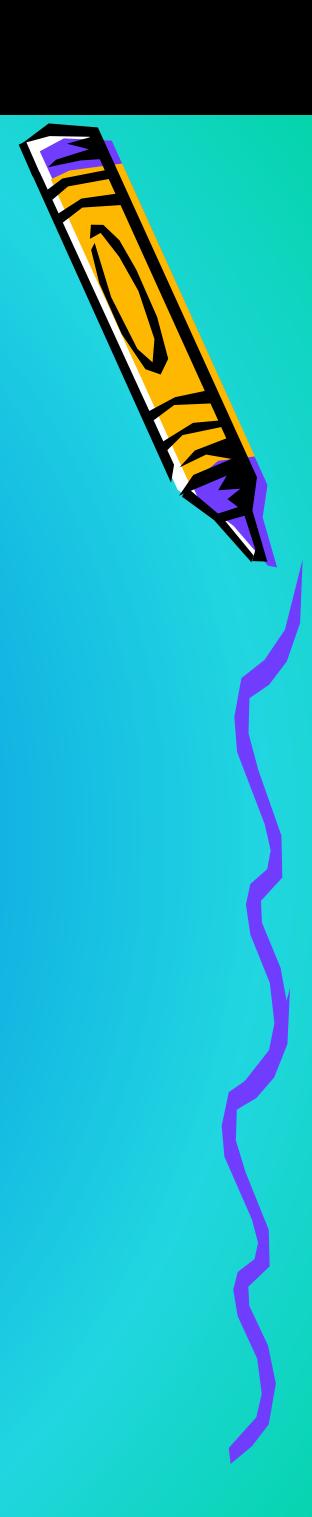

# Команда Растяжение

- Для уменьшения рисунка в 2 раза надо:
- 1. выделить рисунок;
- 2. выполнить команду Рисунок Растяжение и наклон.

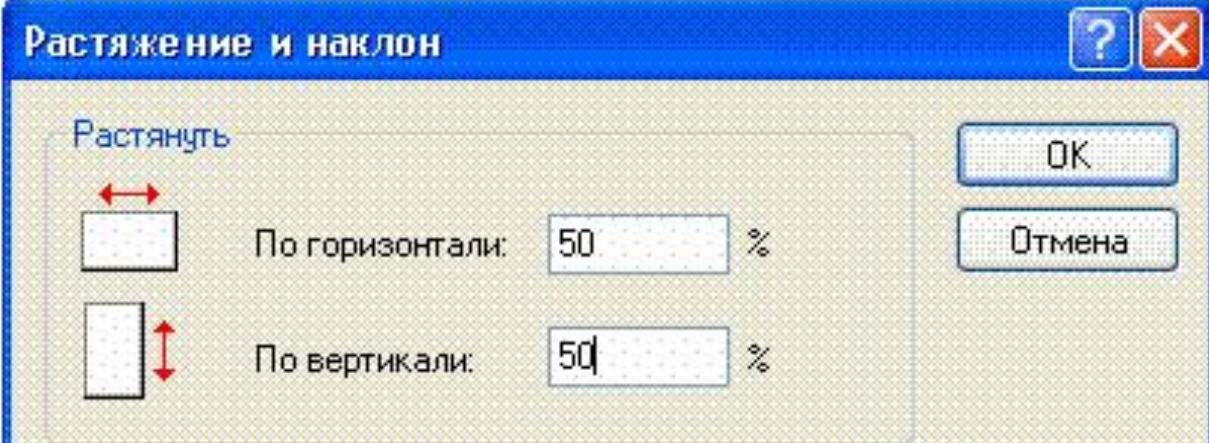

### Команда Наклон

• Выполнив команду Рисунок – Растянуть / наклонить появится окно, в котором можно задать градус наклона рисунка, например,

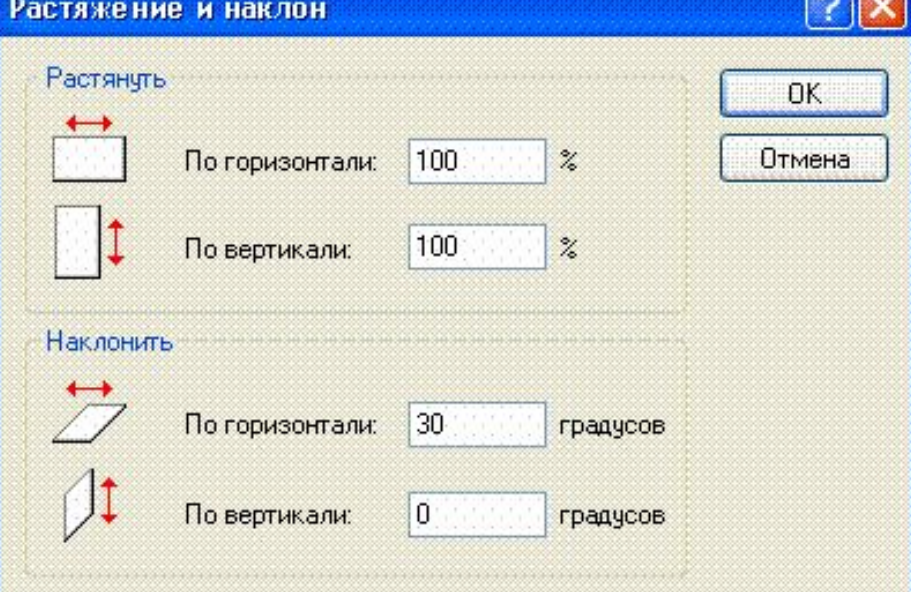

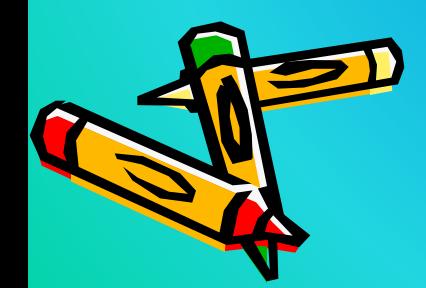

30.

#### В результате получится рисунок вида:

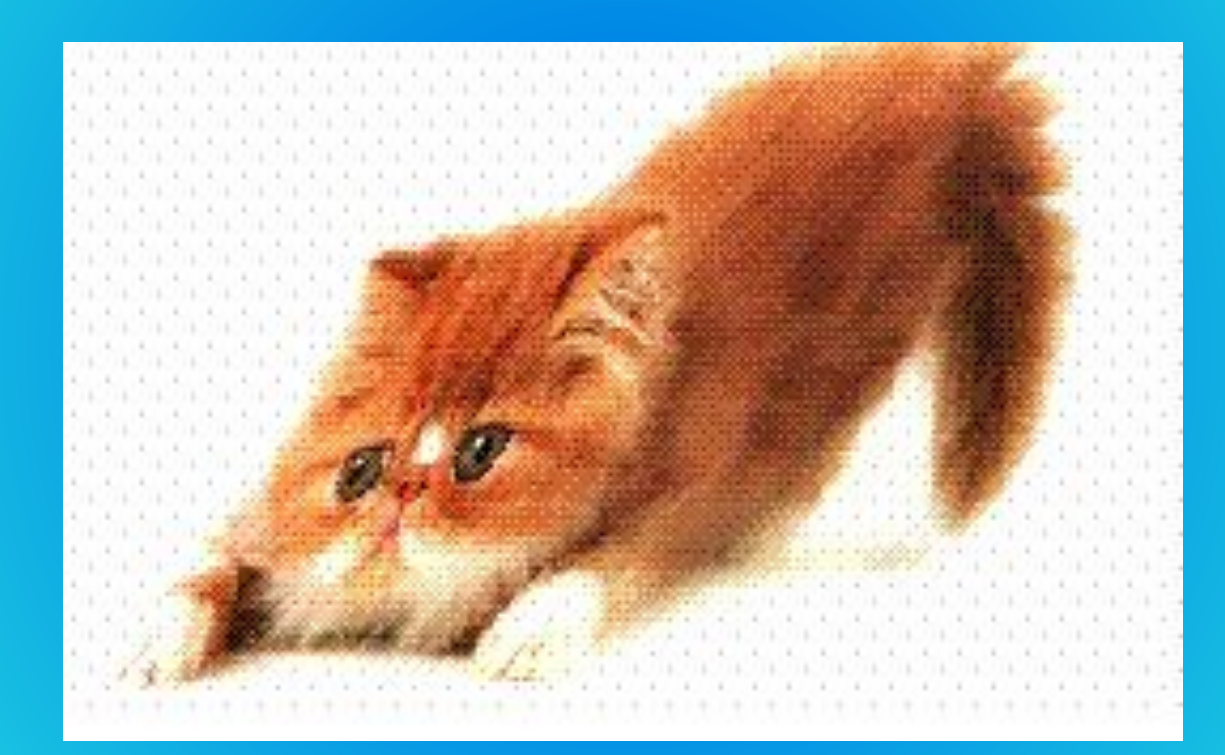

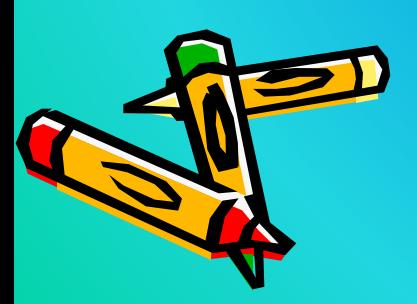

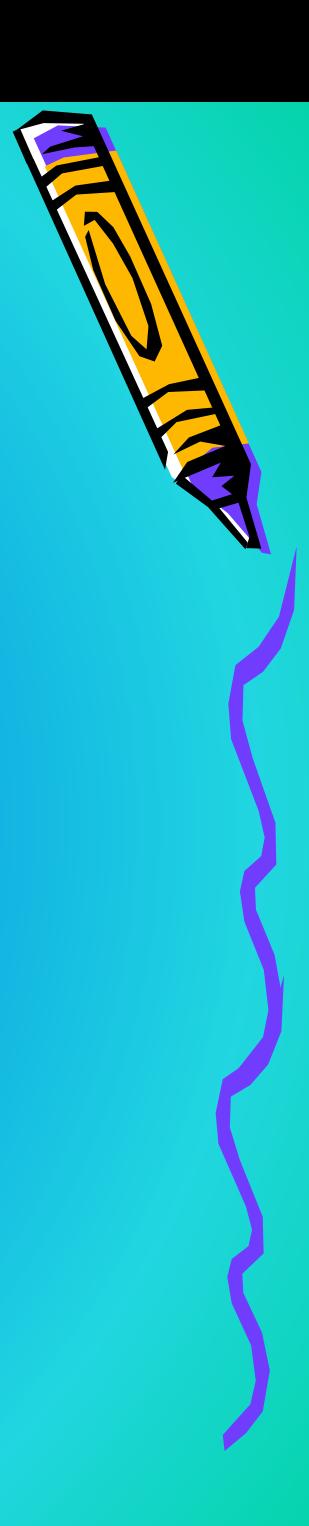

**Домашнее**

- **задание 1. В графическом редакторе Paint нарисуйте произвольный рисунок. И выполните над ним все преобразования, которые мы сегодня изучили.**
- **2. Нарисовать ветку рябины, используя команды Копировать – Вставить и Отразить – Повернуть. Написать в тетрадь алгоритм выполнения данной работы. 3.** § 2.20 **из учебника**.